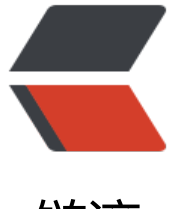

链滴

# 在 windows [平台上](https://ld246.com)构建 logseq

作者: zxhd86

- 原文链接:https://ld246.com/article/1656236483260
- 来源网站:[链滴](https://ld246.com/member/zxhd86)
- 许可协议:[署名-相同方式共享 4.0 国际 \(CC BY-SA 4.0\)](https://ld246.com/article/1656236483260)

# **目的**

最近打算学习一下函数式编程语言,挑来挑去选中了 clojure。既然要深入学习,那么肯定就得再学 了入门的语法后,再找一个高级的开源项目进行学习,所以最后就挑中了 logseq,而且确实也对目 开源平台上少有的另一个双链笔记感到兴趣。

在本地的构建中,也遇到了不少坑,虽然这些对于专业的开发者来说可能不值一提,但我想,这一份 验对于一些配置构建依赖配置得焦头烂额的萌新还是有点帮助的,故发此文。

## **前提**

- 一个能运行 wsl2 的 windows 操作系统
- 一个提供本地端口的代理软件

### **步骤**

现在我来总结一下,一个windows 下 logseq 环境的配置吧。

- 打开你的 windows 代理软件, 并且配置为允许局域网接入, 记住端口
- 查看自己的局域网 ip 地址, 也就是 192.168.\*.\* 这就是你之后要写的代理地址了。我的地址为 192.168.0.112
- 配置 http 代理,主要是为了 git,wsl 的 apt 貌似不认 http 代理的环境变量
	- ●

vim ~/.profile

#末尾加入加入:

```
#host ip=$(cat /etc/resolv.conf lgrep "nameserver" |cut -f 2 -d " ")
host ip=192.168.0.112
export http proxy="http://$host ip:10808"
export https_proxy="http://$host_ip:10808"
```
● 配置 apt 代理,否则下面难做了

●

sudo vim /etc/apt/apt.conf

# 加入

Acquire::http::Proxy "http://192.168.0.112:10808";

#### #退出并保存

:wq

● 安装大佬的 透明代理

●

# 更新

sudo apt update

# 安装编译环境 sudo apt install gcc make

# 在 linux 子系统下执行 cd /usr/local && sudo git clone https://github.com/akirarika/wsl2proxy.git && cd wsl2proxy & sudo chmod +x ./wsl2proxy

vim ~/.bashrc

# 插入以下文本

# 向脚本传递两个参数,以指定你在 windows 下代理程序的协议和端口 # source /usr/local/wsl2proxy/wsl2proxy [协议] [端口] source /usr/local/wsl2proxy/wsl2proxy http 10808

# 保存退出 :wq

# 安装依赖 installProxychains

● 安装 jdk、git

●

sudo apt install openjdk-17-jdk git

● 安装 clojure

●

# 进入透明代理环境 proxy bash

# 先安装 brew 包管理器 mkdir brew cd brew git clone https://github.com/Homebrew/install.git cd install ./install.sh

#按照要求走就是了,记得最后按照它的要求添加环境变量和安装依赖 echo 'eval "\$(/home/linuxbrew/.linuxbrew/bin/brew shellenv)"' >> /home/zxhd/.profile eval "\$(/home/linuxbrew/.linuxbrew/bin/brew shellenv)"

sudo apt-get install build-essential

#开始安装 clojure brew install clojure/tools/clojure

# 安装后打开一下,自动更新 clj

#### #退出

#### ● 安装 node.js

●

# 进入透明代理环境 proxy bash

# 安装 node.js 版本管理器 git clone https://github.com/nvm-sh/nvm.git

./nvm/install.sh

# 可以重启终端也可以直接运行下面的命令 export NVM\_DIR="\$HOME/.nvm" [ -s "\$NVM\_DIR/nvm.sh" ] && \. "\$NVM\_DIR/nvm.sh" # This loads nvm [ -s "\$NVM\_DIR/bash\_completion" ] && \. "\$NVM\_DIR/bash\_completion" # This loads nvm b sh completion

# 安装 node.js # 可以用下面那个命令查看可用版本 # nvm ls-remote nvm install v16.15.1

● clone logseq 并运行自动配置脚本

●

# 进入透明代理环境 proxy bash

# clone logseq git clone https://github.com/logseq/logseq cd logseq

yarn yarn watch

● 在 windows 上连接到编译环境

●

# 在一些比较老的版本上可以直接用 localhost:\* 连接,新的版本 # 必须运行下面命令,得到地址后才能用 ip addr | grep eth0